# Intro to R **RStudio**

# Working with R – RStudio

RStudio is an Integrated Development Environment (IDE) for R

- · Helps you write code makes suggestions
- Helps you view the output of your code
- Helps you find errors
- Is NOT a dropdown statistical tool (such as Stata)
  - See Rcmdr or Radiant

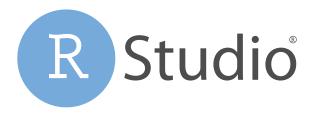

#### **RStudio**

#### Easier working with R

- · Syntax highlighting, code completion, and smart indentation
- Easily manage multiple working directories and projects

#### More information

- Workspace browser and data viewer
- Plot history, zooming, and flexible image and file export
- Integrated R help and documentation

#### **RStudio**

First it is important to be familiar with the layout. When you first open RStudio, you will see 3 panes.

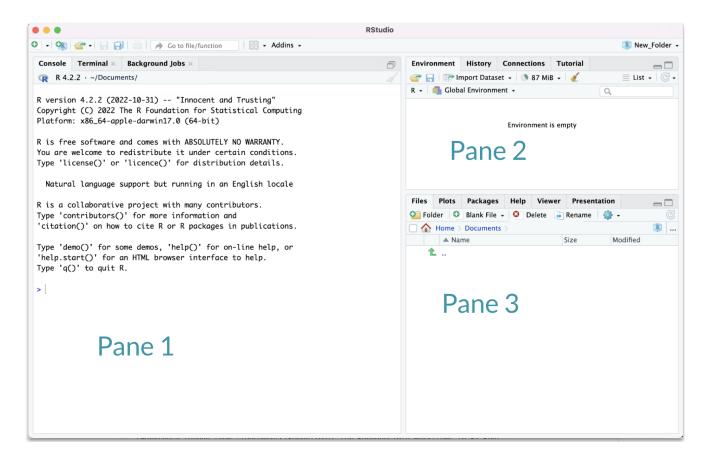

# **RStudio Layout**

If RStudio doesn't look the way you want (or like our RStudio), then:

Click on the pane button, which looks like a waffle with 4 indentations. Scroll down to "Pane Layout".

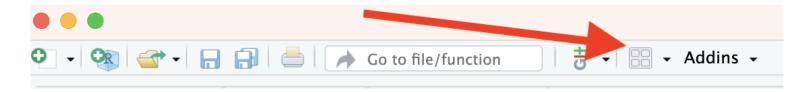

# **Default Layout**

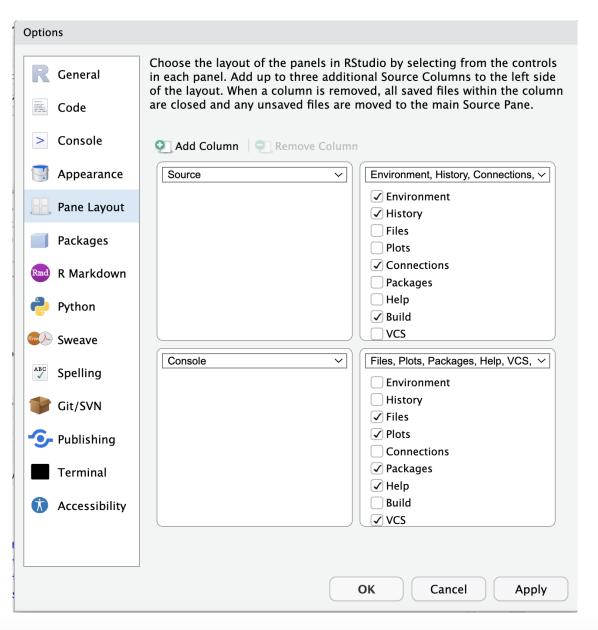

# Pane 1 (Left side) for writing code

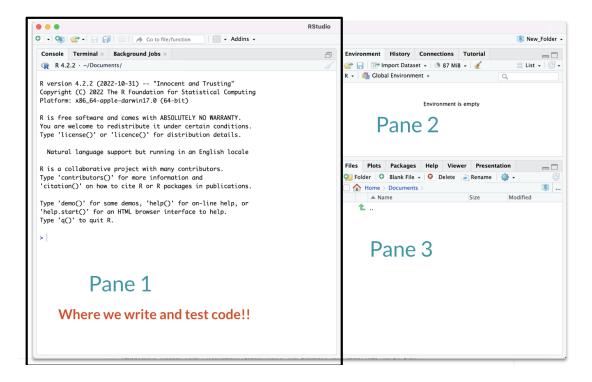

# Pane 2 - where objects will be

#### More on this in a moment!

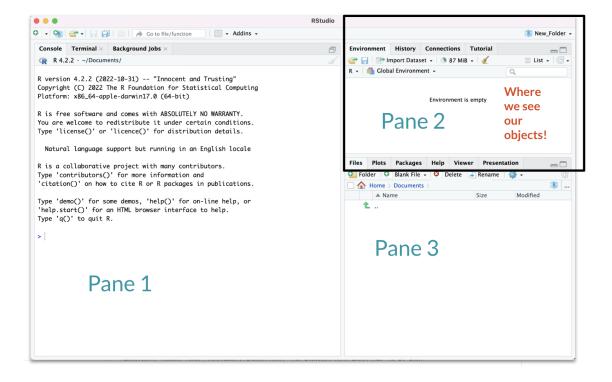

# Pane 3 - where we get help and see plots

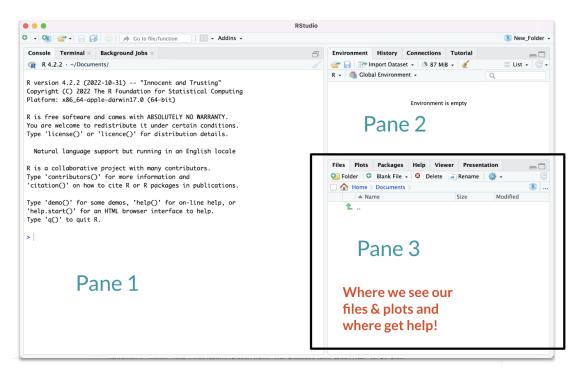

#### Hidden Pane

To save a copy of your code. You must open a file first - this will open a 4th pane. These files include Scripts or what are called R Markdown files.

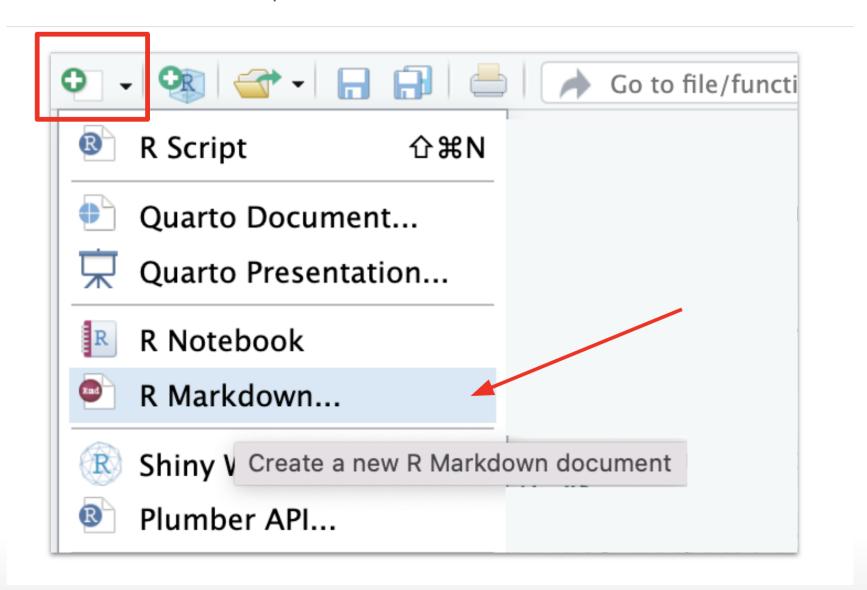

#### **Hidden Pane**

You will see a popup that you can just say "OK" to for now.

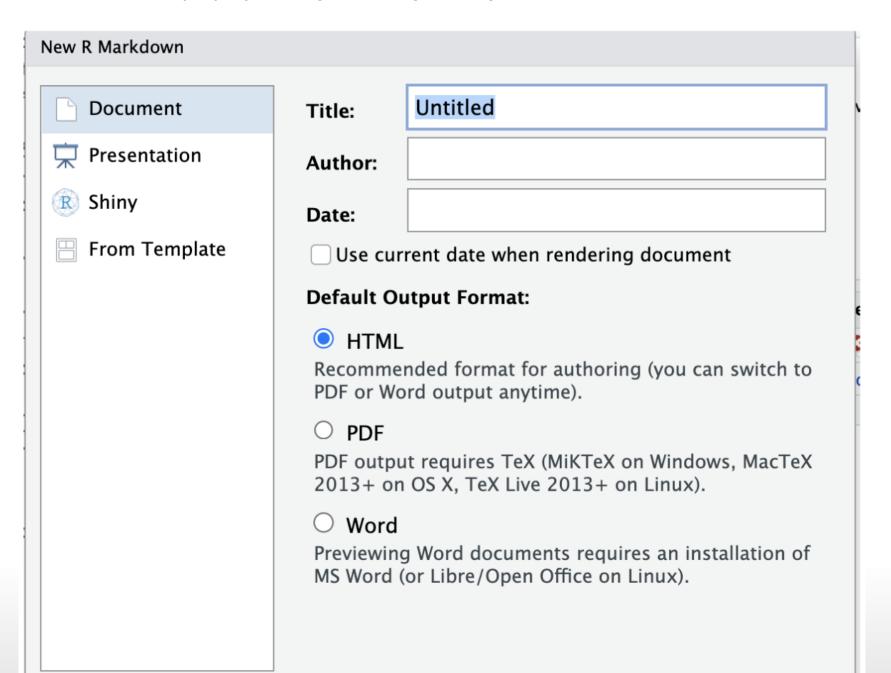

#### **Hidden Pane**

Nice! now we have a place to save code! This is where we will mostly be working.

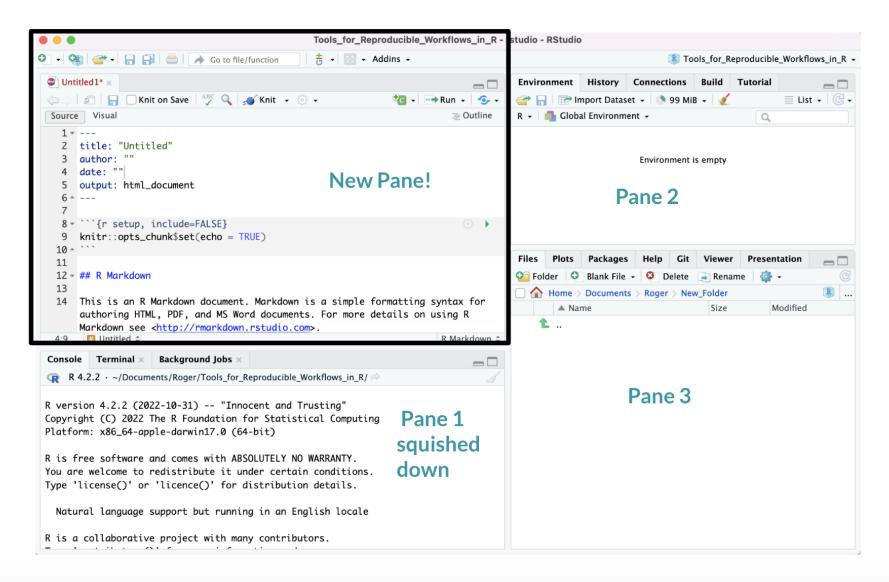

# Working with R in R Studio - 2 major panes:

- 1. The **Source/Editor**: "Analysis" Script + Interactive Exploration
  - Static copy of what you did (reproducibility)
  - · Top by default
- 2. The R Console: "interprets" whatever you type
  - Calculator
  - Try things out interactively, then add to your editor
  - · Bottom by default

#### Source / Editor

- · Where files open to
- Have R code and comments in them
- Can highlight and press (CMD+Enter (Mac) or Ctrl+Enter (Windows)) to run the code

In a .R file (we call a script), code is saved on your disk

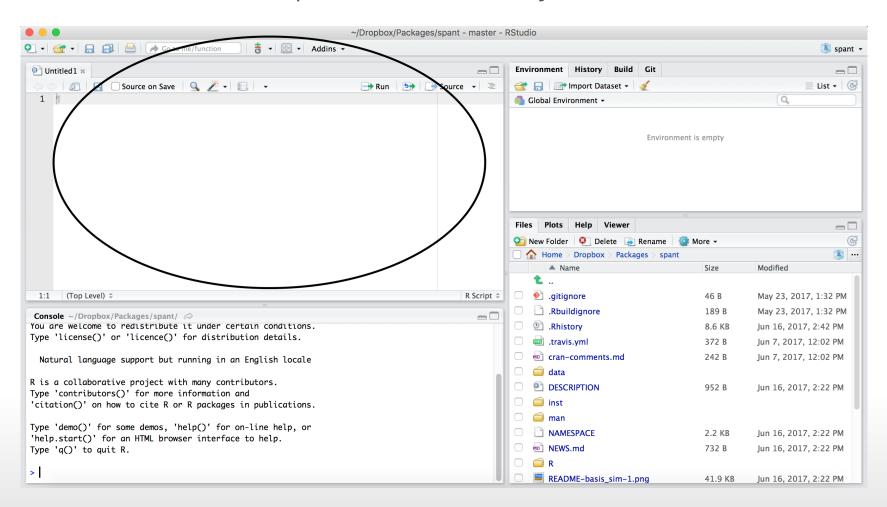

#### R Console

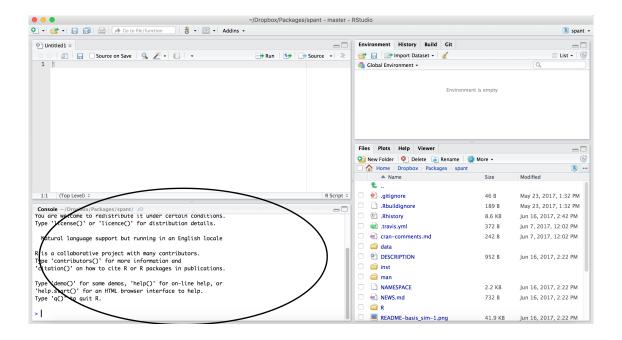

- · Where code is executed (where things happen)
- You can type here for things interactively to test code
- Code is **not saved** on your disk

#### R Console

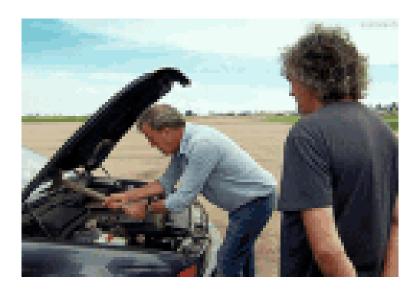

- Where code is executed (where things happen)
- You can type here for things interactively to test code
- Code is **not saved** on your disk

#### **RStudio**

Super useful "cheat sheet":

https://github.com/rstudio/cheatsheets/raw/master/rstudio-ide.pdf

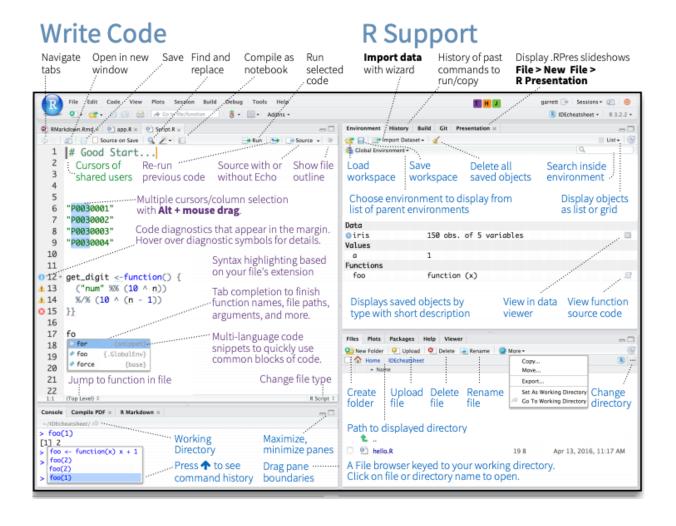

# R Markdown files look different from scripts

It will look like this with text in it, unlike a script.

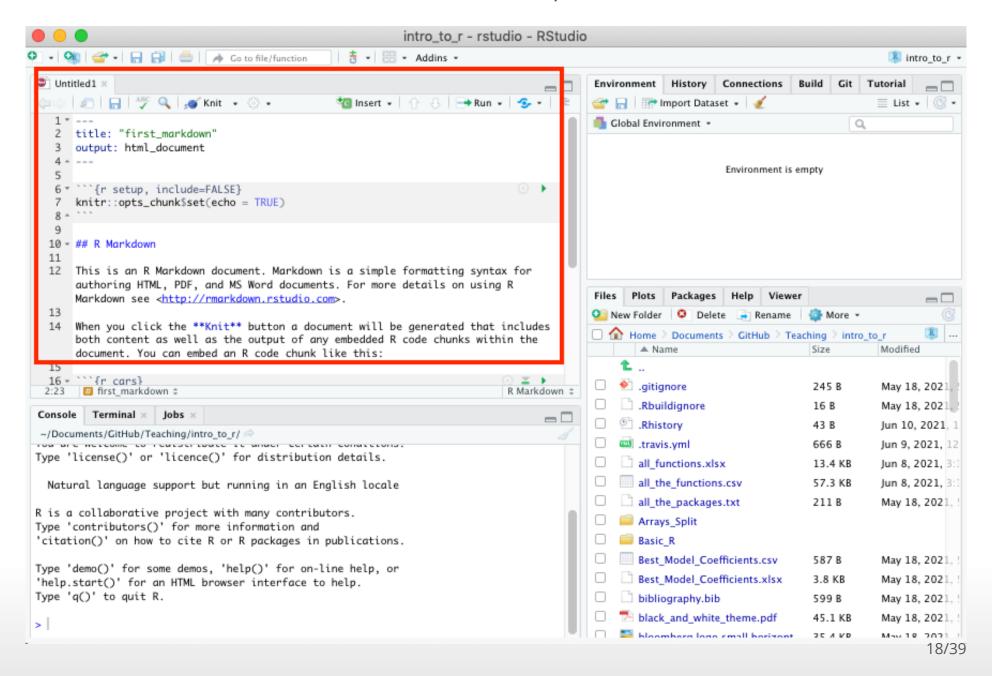

# Recall that a script was just empty

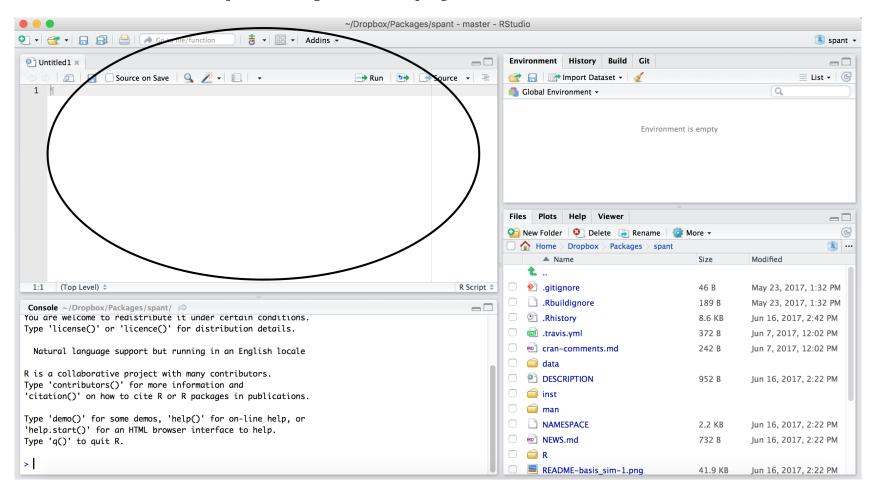

# Scripts and R Markdown

Although people will use scripts often, and they are good for more programmatic purposes, we generally don't recommend them for data analyses.

R Markdown files are generally superior because they allow you to check your code and write more info about your code.

# Workspace/Environment

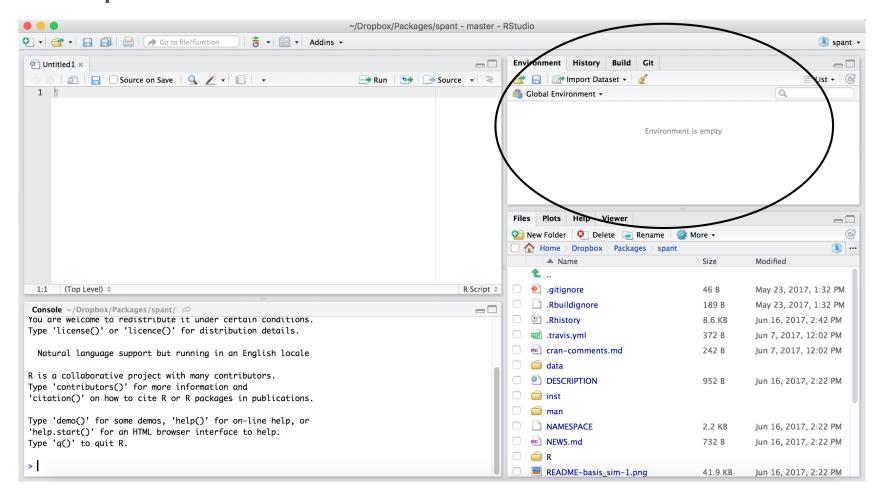

# **TERM: Object**

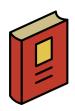

object: an object is something that can be worked with or on in R - can be lots of different things! You can think of objects as **nouns** in R.

- · a vector of numbers
- · a plot
- · a function
- · data

... many more

# Workspace/Environment

- Tells you what objects are in R
- What exists in memory/what is loaded?/what did I read in?

#### History

- Shows previous commands. Good to look at for debugging, but don't rely on it.
  - Instead use RMarkdown!
- · Also type the "up" key in the Console to scroll through previous commands

#### **Other Panes**

- · Files shows the files on your computer of the directory you are working in
- Viewer can view data or R objects
- **Help** shows help of R commands
- Plots pictures and figures
- Packages list of R packages that are loaded in memory

# Practice: Let's take a look at R Studio ourselves!

#### R Markdown file

R Markdown files (.Rmd) help generate reports that include your code and output. Think of them as fancier scripts.

- 1. Helps you describe your code
- 2. Allows you to check the output
- 3. Can create many different file types

#### Create an R Markdown file

Go to File → New File → R Markdown or click the green add file button.

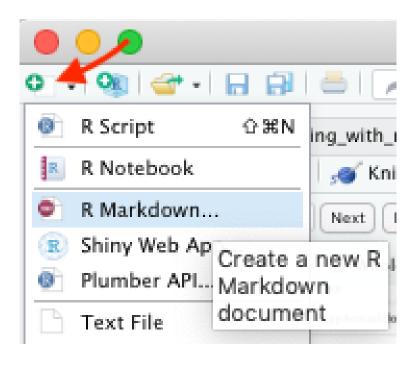

# Code chunks

Within R Markdown files are code "chunks".

This is where you can type R code and run it!

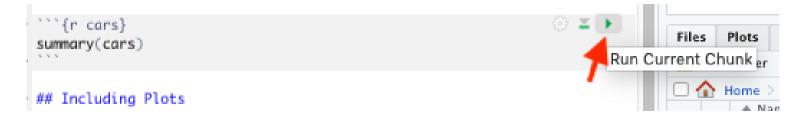

#### Run code in a chunk

Clicking the run (play) button runs the code in the chunk.

```
summary(cars)

Files Plots

Run Current Chunk er

## Including Plots
```

Ctrl + Enter on Windows or Command + Enter on Mac in your script evaluates that line of code

# Running a chunk executes the code

- generally see a preview of the output of the code just below the chunk
- see the code in the console

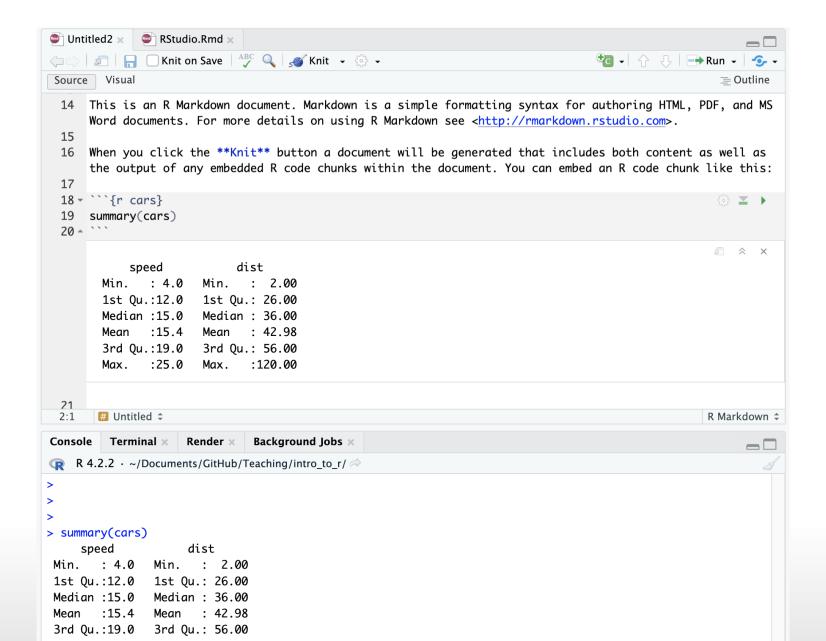

30/39

#### Knit file to html

Running all chunks - this will create a report from the R Markdown document!

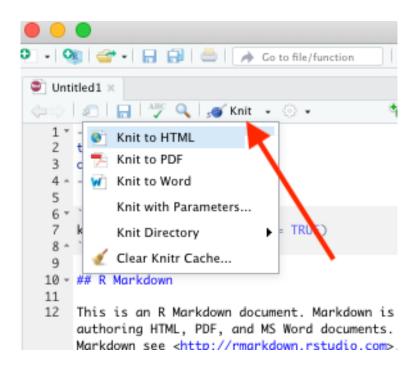

# Nice report!

This generates a nice report that you can share with others who can open in any browser.

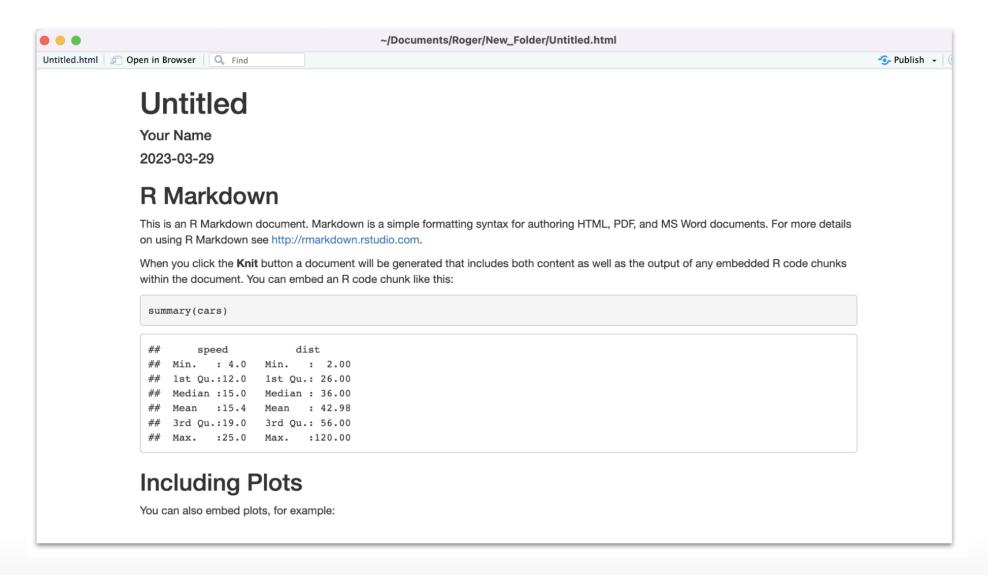

#### **Create Chunks**

To create a new R code chunk:

Use the insert code chunk button at the top of RStudio.

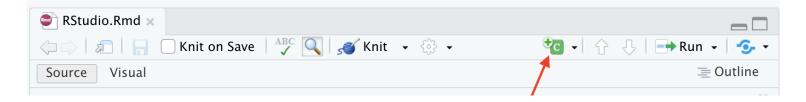

Select R (default) as the language:

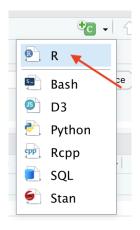

# Run previous chunks button

You can run all chunks above a specific chunk using this button:

```
```{r, out.width = "80%", echo = FALSE, fig.align='center'}
knitr::include_graphics("images/chunk.png")
```

# Chunk settings

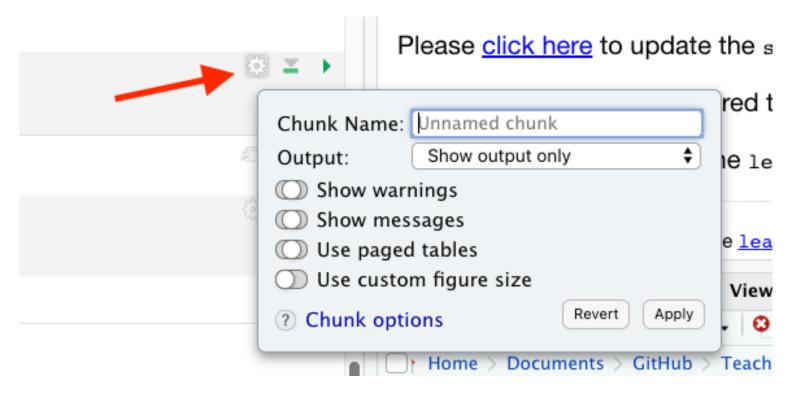

# Chunk settings

You can specify if a chunk will be seen in the report or not.

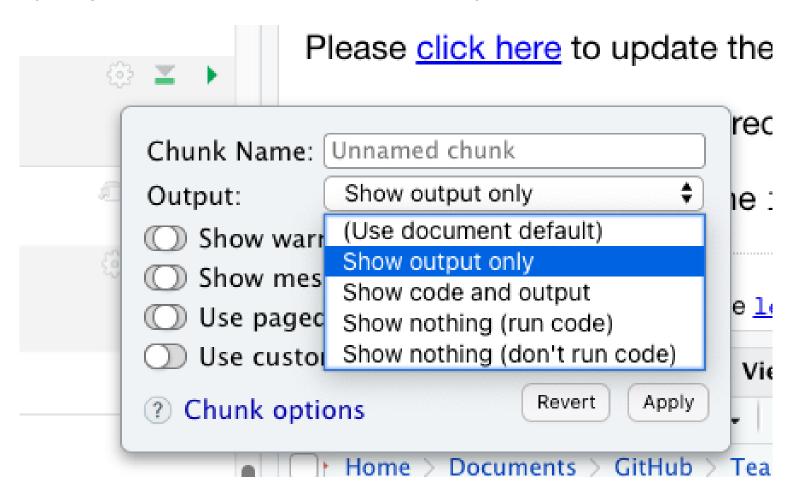

#### **Errors**

R studio can help you find issues in your code. Note that sometimes the error occurs earlier than RStudio thinks.

```
305 print(x, ...)
306 → {r}

307 print(x))

unexpected token ')'
unexpected end of document
```

# Recap of where code goes

you can test code in the console

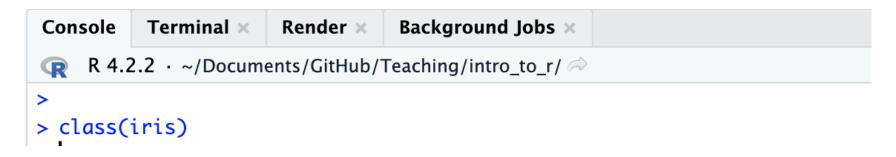

you can save code in a chunk in the editor (Markdown file)

# Summary

- · RStudio makes working in R easier
- the Editor (top) is for static code like scripts or R Markdown documents
- The console is for testing code (bottom) best to save your code though!
- · R markdown documents are really helpful for lots of reasons!
- · R code goes within what is called a chunk (the gray box with a green play button)
- Code chunks can be modified so that they show differently in reports
- Objects (like nouns) are data or variables.

Workshop Website